# Configuration Export/Import Guide

FOR **ORF ENTERPRISE EDITION 4.4** USERS

## **Now What Is This Guide About?**

This guide provides step-by-step instructions for exporting your configuration of ORF Enterprise Edition 4.4 and importing it to a new installation.

From version 4.2, these instructions are also available in the ORF Online Help and they are specific to the ORF version you have installed (topic: ORF Enterprise Edition / General Information / Configuration Export and Import).

## **OTHER GUIDES AVAILABLE**

For a complete list of guides available for ORF, please visit:

<http://www.vamsoft.com/guides.asp>

## **Exporting Your Configuration**

## **SHUTTING DOWN ORF**

Stop the ORF Service using the ORF Administration Tool (press F12) or Windows ("net stop vsorfee" or the Services MMC snap-in). This step is required to commit any pending data to the configuration files. Exit from any running ORF components.

#### **CREATING A COPY OF YOUR CONFIGURATION**

The configuration consists of the following files:

- aswl.abs
- dha.abs
- dnscache.dat
- greylisting.abs
- honeypot.abs
- orfeeadm.ini
- orfelogv.ini
- orfent.ini
- orfrep.ini
- orfestat.dat
- orfestts.dat
- plogrefs.dat
- rcts.ini
- updatecheck.ini

These files can be found on the program path (by default it is *\Program Files\ORF Enterprise Edition*). Some files may not be present on your system or may be located in a different folder, depending on your settings.

## **WHAT ARE THESE FILES?**

These files store all of your ORF settings: your system configuration (including the manual whitelists and blacklists, keyword filtering expressions etc.), the settings of the Log Viewer, Reporting Tool and the Administration Tool, the Greylist, DHA, Honeypot and Auto Sender Whitelist databases, and your ORF statistics.

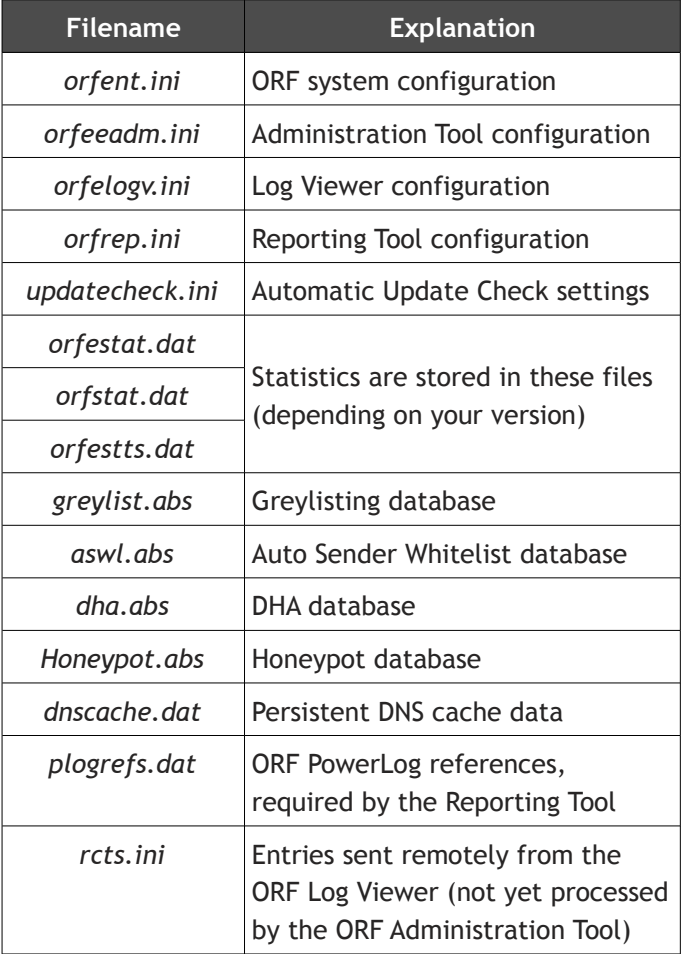

**IMPORTANT:** You may also want to migrate your text log, PowerLog and preprocessed log files (which from reports can be created). These are stored with .log, .opg and with .ppr extensions.

The **.opg files** (PowerLogs) could be deleted safely if you have the matching pre-processed files (same file name but with **.ppr extensions**), as only the latter files are needed for the ORF Reporting Tool for report generation. You can also configure ORF to automatically delete them

(*Configuration / Global / Log and events / ORF PowerLogs - Configure button / "Delete PowerLogs after preprocessing"*).

The **.ppr files** are the pre-processed PowerLog files used for reports. In case you are not using the reporting feature of ORF, the .ppr files could be also deleted manually without causing any problems, and you may disable PowerLogging entirely (*Configuration / Global / Log and events / PowerLogs – Configure button*).

Files with **.log** extension are the files showed by the ORF Log Viewer. In version 4.2 and above, you can also configure ORF to automatically delete .log files older than X days (*Configuration / Global / Log and Events / ORF Text Log - Configure / Settings tab / Log retention*).

**NOTE:** In case you are not using the Auto Sender Whitelist, DHA, Honeypot or the Greylisting feature of ORF, or you have them storing data in External Databases, the two database files may not be present on your system. These files are also created by ORF on demand only (when the first entry needs to be added according to your settings).

## **Importing Your Configuration**

## **INSTALLING ORF TO THE SECOND SERVER**

To install ORF Enterprise Edition to the second server properly, please follow the step-by-step instructions described in our Installation Guide:

 [http://www.vamsoft.com/ downloads/ installationguide.pdf](http://www.vamsoft.com/downloads/installationguide.pdf)

Do not start the Administration Tool after the installation.

## **COPYING THE CONFIGURATION FILES**

To import your ORF configuration to the second server, copy the configuration files listed above into ORF's directory (*\Program Files\ORF Enterprise Edition* by default). Replace the existing configuration files with yours.

## **UPDATING PATHS**

In case you change paths when copying the configuration, the paths in the ORF configuration have to be updated, because they still point to the previous locations. Paths that need to be reviewed and updated are:

- ORF Text Log path (**Configuration / Global / Log and Events**)
- PowerLog path (**Configuration / Global / Log and Events**)
- Statistics storage path (**Configuration / Global / Statistics**)
- Persistent cache path (**Configuration / Global / Cache**)
- Auto Sender Whitelist database path (**Configuration / Test / Auto Sender Whitelist**)
- Recipient validation text file source (**Configuration / Tests / Recipient Validation**)
- Greylisting database path (**Configuration / Filtering Before Arrival / Greylisting**)
- External Agents: Path for temporary email files (**Configuration / Filtering - On Arrival / External Agents**)

Note that some of these may not have to be reviewed or changed, depending on your settings and path changes.

## **RESTORING THE SMTP MODULE BINDINGS**

Under M**icrosoft® IIS SMTP, Microsoft® Exchange 2000 and Microsoft® Exchange 2003,** the ORF SMTP Module Bindings has to be restored manually on the target server, because this setting is not stored in any configuration file and hence not transferred by file copy. After importing your configuration, start the *ORF Administration Tool,* set the SMTP Module Bindings on the **Configuration / Global / Server bindings** page and press CTRL-S to save the configuration. Now you can start the ORF Service (F11).

## **Technical Support**

Please find our technical support contact options on our website at:

<http://www.vamsoft.com/support.asp>